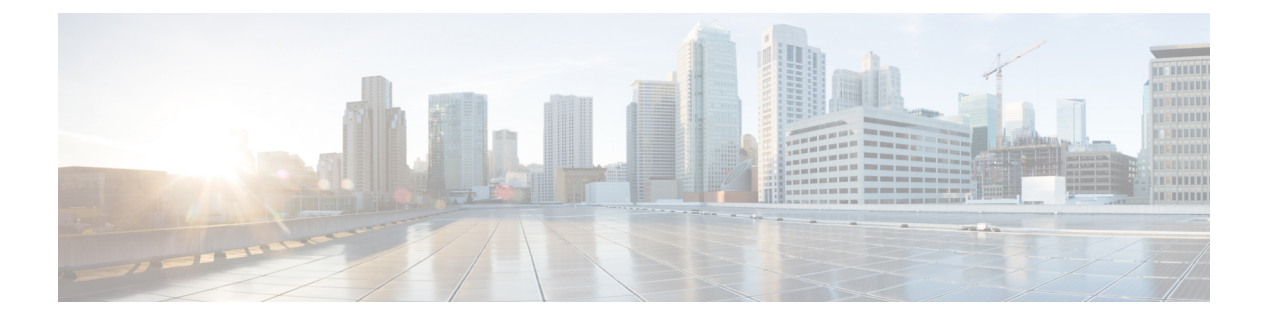

# **Mobile Ops Center Configuration Command Reference**

- helm [repository,](#page-1-0) on page 2
- helm [default-repository,](#page-1-1) on page 2
- helm ordered deployment, on page 3
- [license](#page-3-0) smart, on page 4
- license smart [deregister,](#page-3-1) on page 4
- license smart [register,](#page-3-2) on page 4
- [license](#page-4-0) smart renew ID, on page 5
- [license](#page-4-1) smart renew auth, on page 5
- license smart [reservation,](#page-4-2) on page 5
- license smart [reservation](#page-4-3) cancel, on page 5
- license smart [reservation](#page-4-4) install, on page 5
- license smart [reservation](#page-5-0) request, on page 6
- license smart [reservation](#page-5-1) return, on page 6
- [license](#page-5-2) smart status, on page 6
- [license](#page-6-0) smart udi, on page 7
- ops, on [page](#page-6-1) 7
- ops [center,](#page-6-2) on page 7
- [ssh-settings,](#page-7-0) on page 8
- [system,](#page-8-0) on page 9
- system [ops-center,](#page-8-1) on page 9
- system [ops-center](#page-9-0) stop, on page 10
- system [ops-center-debug,](#page-9-1) on page 10
- system [ops-center-debug](#page-9-2) start, on page 10
- system [ops-center-debug](#page-9-3) stop, on page 10
- [system](#page-10-0) status, on page 11
- [system](#page-10-1) synch, on page 11
- [system](#page-10-2) synch start, on page 11
- [system](#page-11-0) synch stop, on page 12
- system [upgrade,](#page-11-1) on page 12
- system [uuid-override,](#page-11-2) on page 12

#### <span id="page-1-0"></span>**helm repository**

Configures the helm repository used to deploy the Ops Center. **Command Modes** Exec > Global Configuration (config) **Syntax Description helm repository** *repository\_name* **[ access-token** *repo\_access\_token* **| password** *repo\_password* **| url** *repo\_url* **| username** *repo\_username* **] helm repository repository\_name** Specify the name of helm repository. Must be a string. **access-token repo\_access\_token** Specify the access token for the helm repository. Must be a string. **password repo\_password** Specify the password if any to login into the repository. Must be a string. **url repo\_url** Specify the helm chart repository URL. **username repo\_username** Specify the user name if any to login into the repository. Must be a string. **Usage Guidelines** Use this command to configure the helm repository. **helm default-repository** Configures the default repository of helm chart. **Command Modes** Exec > Global Configuration (config)

<span id="page-1-1"></span>**Syntax Description helm default repository** *repository\_name*

#### **helm default-repository repository\_name**

Specify the configured default repository of helm chart. Must be a string.

**Usage Guidelines** Use this command to configure the default repository.

## <span id="page-2-0"></span>**helm ordered\_deployment**

Enables or disables the sequential deployment of helm charts.

**Command Modes** Exec > Global Configuration (config)

**Syntax Description helm ordered\_deployment { chart** *chart\_name* **priority\_group** *priority\_id* **| continue\_on\_timeout { false | true } | enable { false | true } | timeout** *time\_interval* **}**

#### **helm ordered\_deployment enable { false | true }**

Enable or disable the sequential deployment of helm charts.

Default: false

#### **chart chart\_name**

Specify the name of helm chart to be deployed.

Must be a string.

#### **priority\_group priority\_id**

Specify the priority of helm chart. The priority group ID decidesthe helm chart deployment order. The priority group configuration is specific to the helm charts and not the sub-charts.

The chart assigned the priority group ID of 1 gets deployed first before the other charts assigned the priority group ID of 2,3,4, and so on. Note that the other charts will not be deployed until all the pods associated with the first chart are deployed. Charts with the same priority group will be deployed simultaneously.

If the **ordered\_deployment** is not enabled or if the **priority\_group** is not defined for charts, NF follows the default deployment that is bringing up all the charts in parallel.

*priority\_id* must be an integer ranging from 1 to 99 with 1 being the highest priority and 99 being the lowest priority.

Default: 99

#### **continue\_on\_timeout { false | true }**

Use this configuration to continue or stop the helm chart deployment after the chart bring-up timeout.

Default: true

#### **timeout timeout\_interval**

Specify the timeout interval, in seconds, after which the chart bring-up will be continued or stopped.

Must be an integer ranging from 0 to 3600. Default: 600

**Usage Guidelines** Use this command to configure the sequential deployment of helm charts.

#### <span id="page-3-0"></span>**license smart**

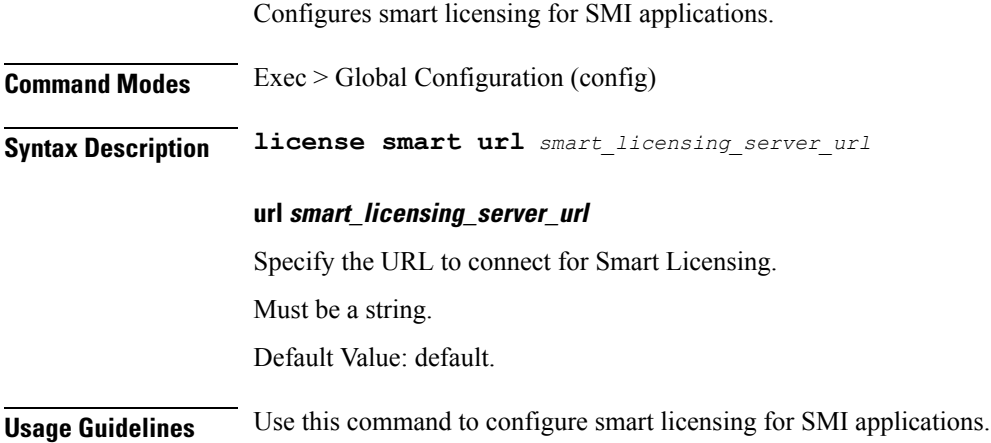

## <span id="page-3-1"></span>**license smart deregister**

Deregisters VNF from Smart Licensing.

<span id="page-3-2"></span>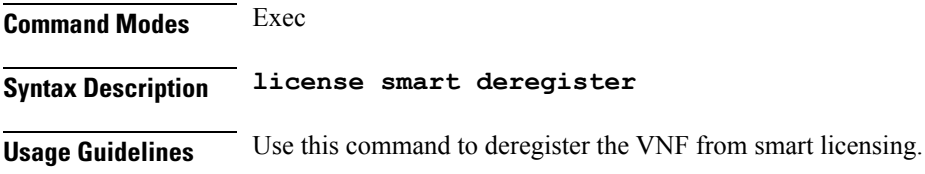

# **license smart register**

Registers the VNF for Smart Licensing. **Command Modes** Exec **Syntax Description license smart register { idtoken** *id\_token* **| force} force** Forces the agent registration. **idtoken id\_token** Specify the ID Token to register the agent. Must be a string. **Usage Guidelines** Use this command to register the VNF for smart licensing.

#### <span id="page-4-0"></span>**license smart renew ID**

Renews smart agent license registration information.

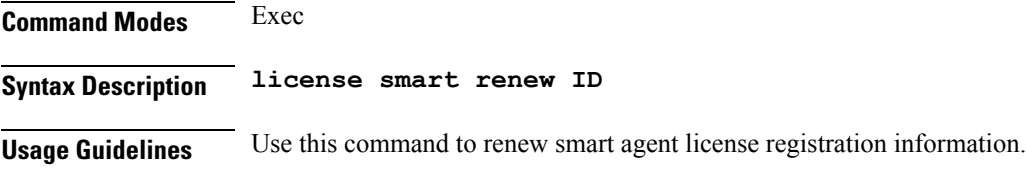

# <span id="page-4-1"></span>**license smart renew auth**

Initiates a manual update of the license usage information with Cisco.

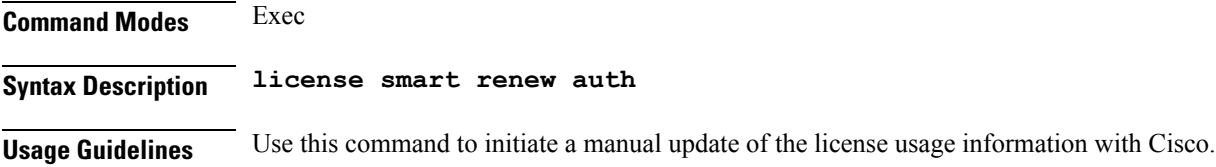

## <span id="page-4-2"></span>**license smart reservation**

Enables or disables the Smart Licensing feature.

<span id="page-4-3"></span>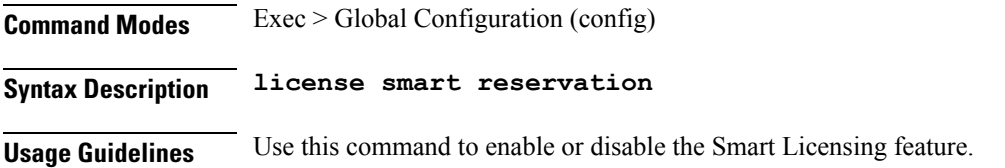

### **license smart reservation cancel**

Cancels a smart license reservation request.

<span id="page-4-4"></span>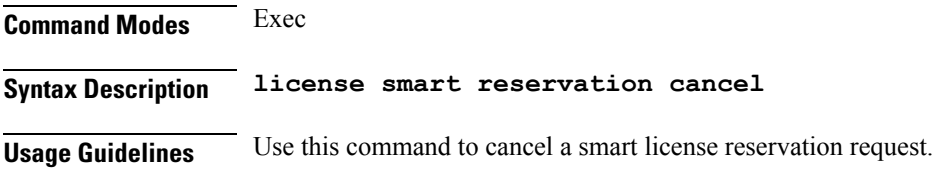

# **license smart reservation install**

Installs a smart license reservation authorization code.

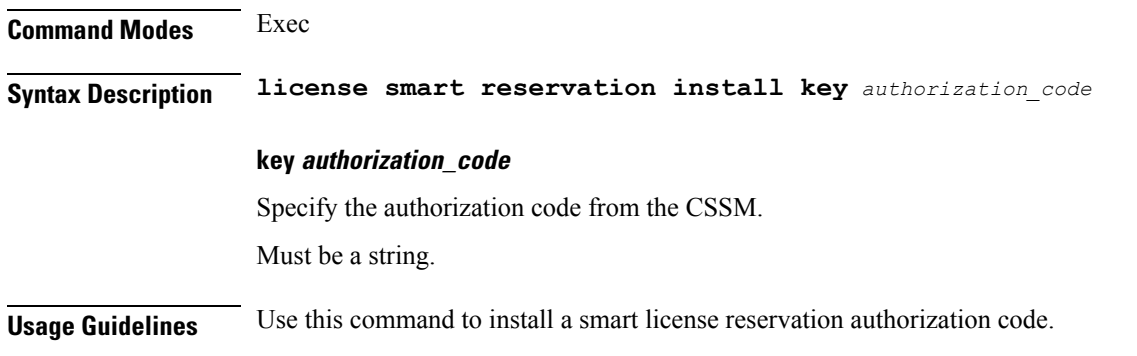

## <span id="page-5-0"></span>**license smart reservation request**

Requests a license reservation.

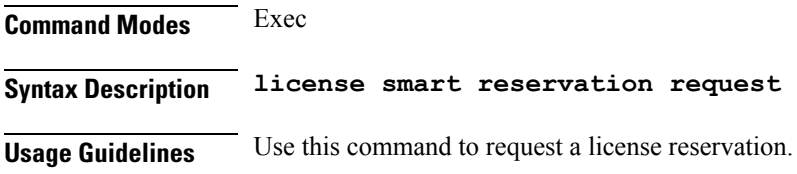

# <span id="page-5-1"></span>**license smart reservation return**

Returns a smart license reservation.

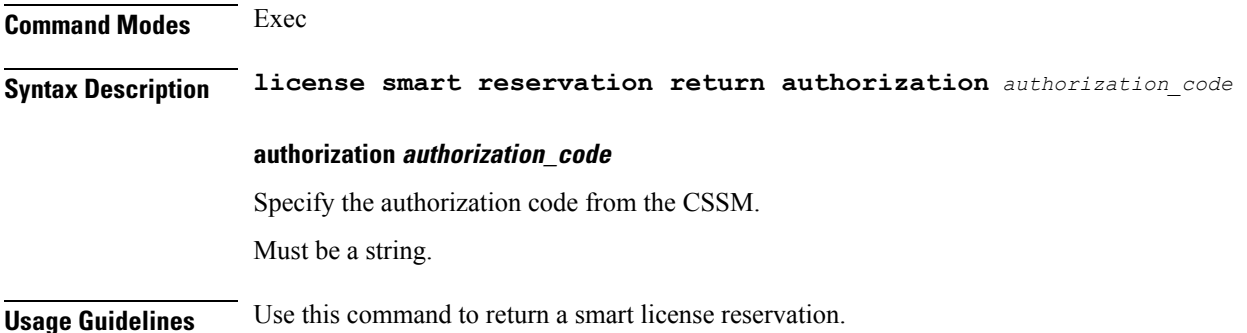

# <span id="page-5-2"></span>**license smart status**

Displays Smart Licensing status information.

**Command Modes** Exec **Syntax Description license smart status status-only**

Specify whether to toggle between status only or more verbose output.

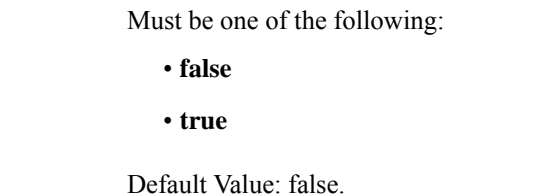

<span id="page-6-0"></span>**Usage Guidelines** Use this command to view Smart Licensing status information.

# **license smart udi**

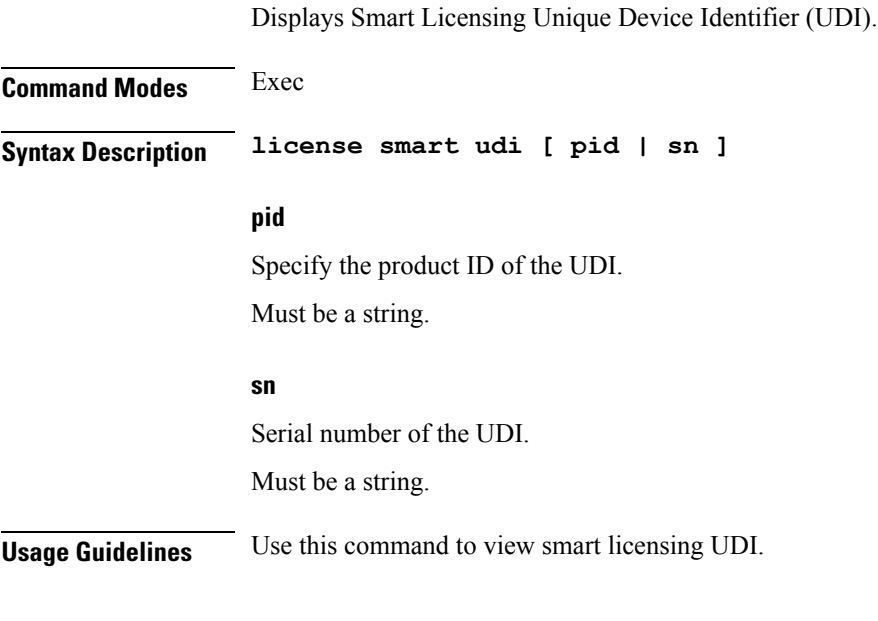

#### <span id="page-6-1"></span>**ops**

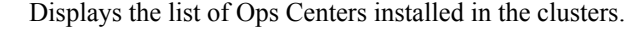

<span id="page-6-2"></span>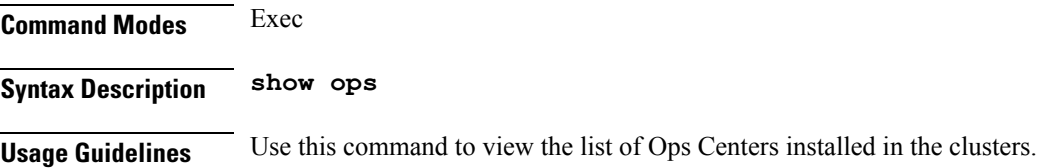

#### **ops center**

Displays the currently deployed Ops Center in clusters.

**Command Modes** Exec

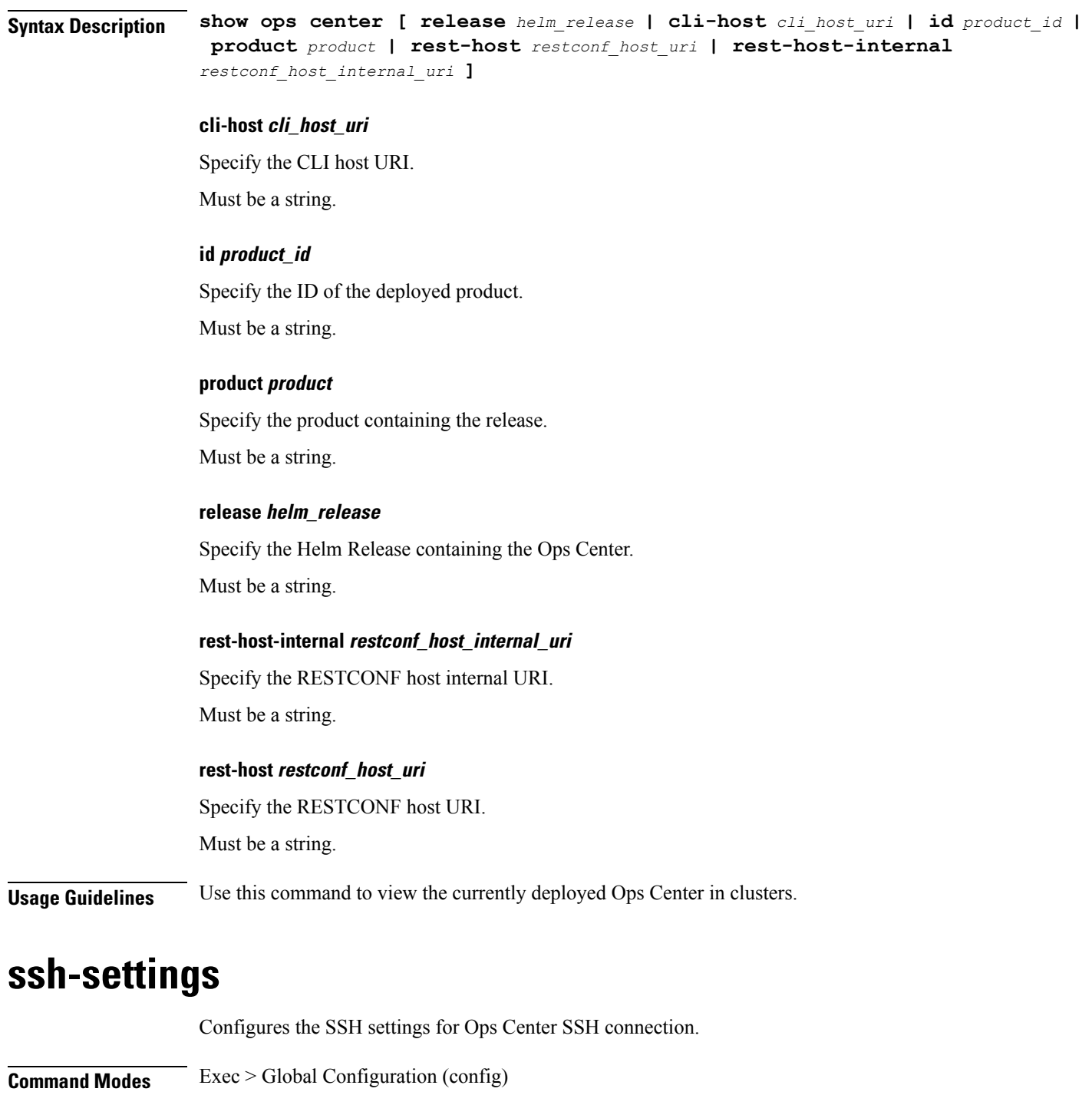

<span id="page-7-0"></span>**Syntax Description ssh-settings enable-aes-cbc { false | true}**

#### **enable-aes-cbc { false | true}**

Specify to enable or disable the aes128-cbc and aes256-cbc for SSH encryption. Must be one of the following:

<span id="page-8-0"></span>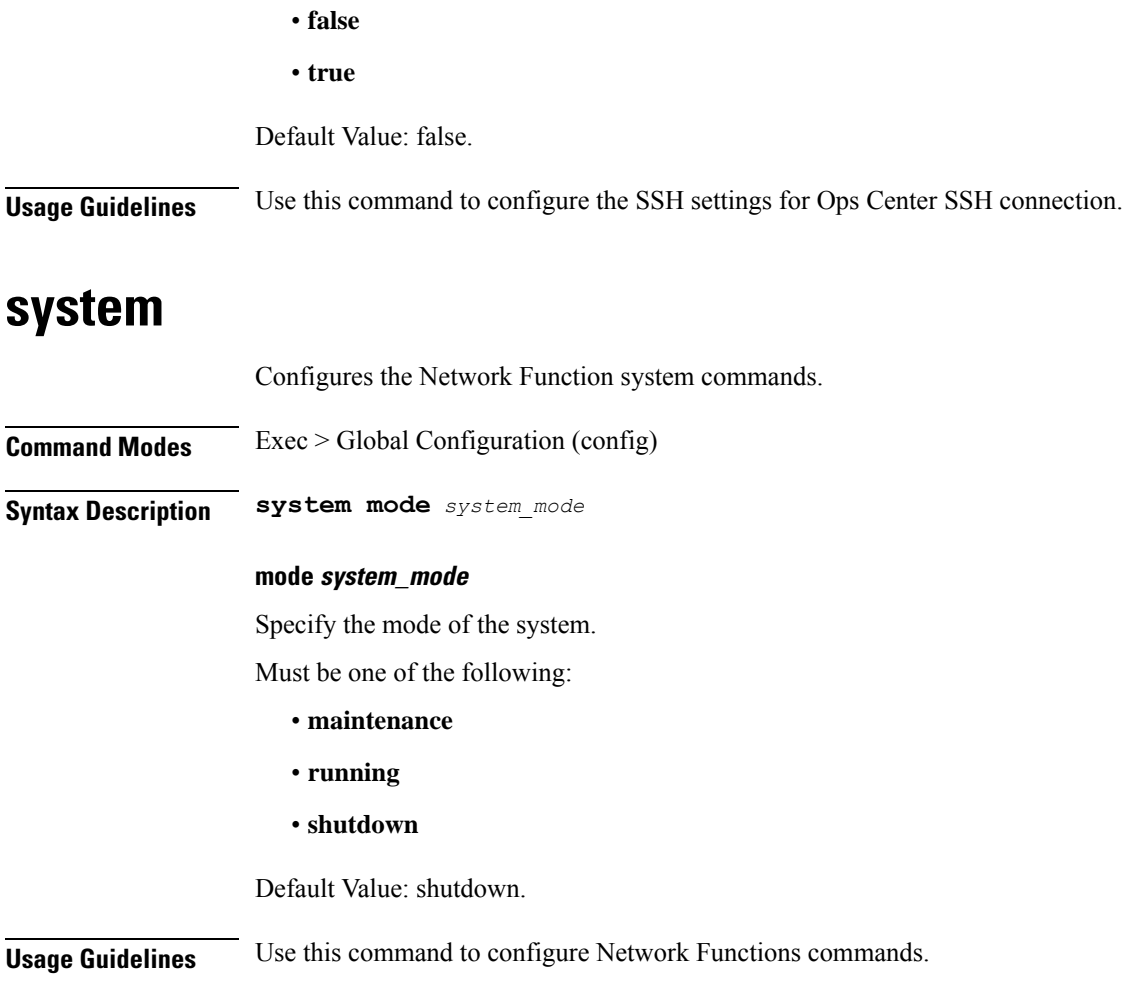

# <span id="page-8-1"></span>**system ops-center**

 $\mathbf{l}$ 

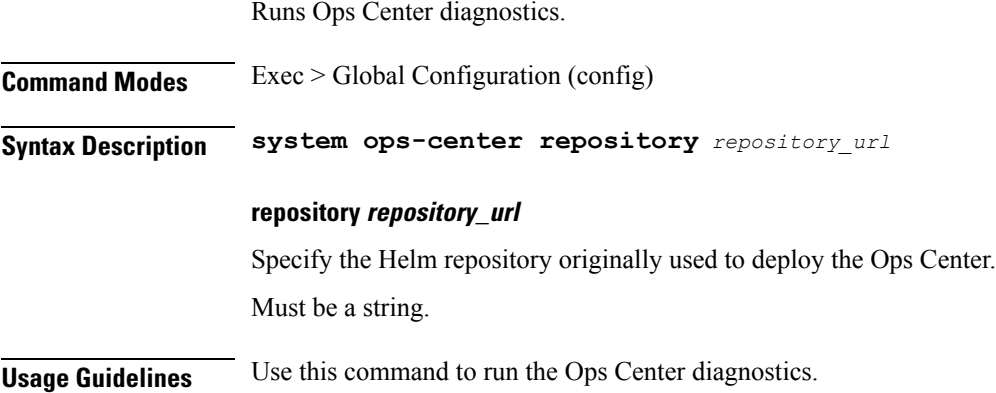

#### <span id="page-9-0"></span>**system ops-center stop**

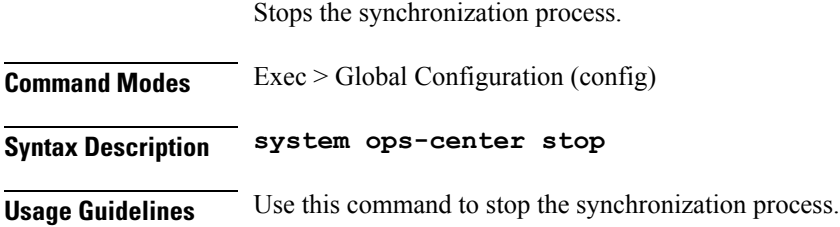

#### <span id="page-9-1"></span>**system ops-center-debug**

Debugs the Ops Center.

**Command Modes** Exec > Global Configuration (config)

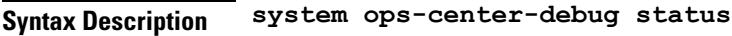

#### **status**

Status of the Ops Center debugging process.

Must be one of the following:

- **false**
- **true**

<span id="page-9-2"></span>**Usage Guidelines** Use this command to debug the Ops Center.

### **system ops-center-debug start**

<span id="page-9-3"></span>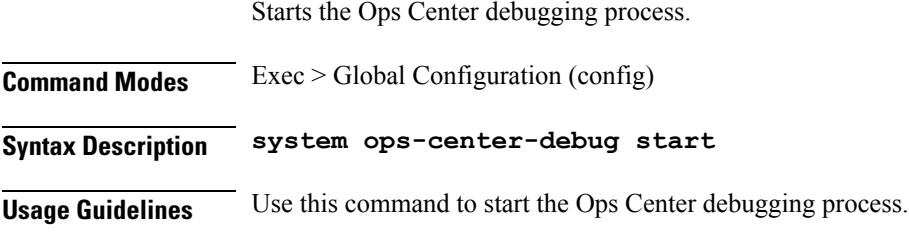

#### **system ops-center-debug stop**

Stops the Ops Center debugging process.

**Command Modes** Exec > Global Configuration (config)

**Syntax Description system ops-center-debug stop**

**Usage Guidelines** Use this command to stop the Ops Center debugging process.

#### <span id="page-10-0"></span>**system status**

Displays the system status.

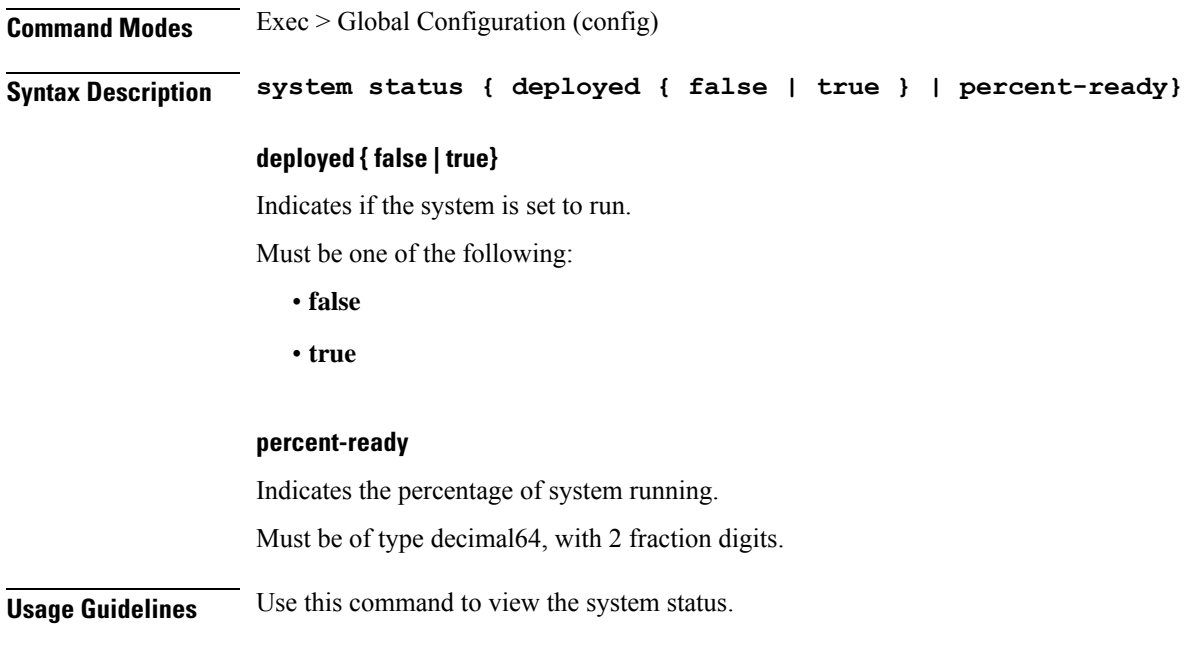

### <span id="page-10-1"></span>**system synch**

Indicates the status of automatic synching of the configuration.

<span id="page-10-2"></span>**Command Modes** Exec > Global Configuration (config) **Syntax Description system synch Usage Guidelines** Use this command to find out the status of automatic synching of the configuration.

#### **system synch start**

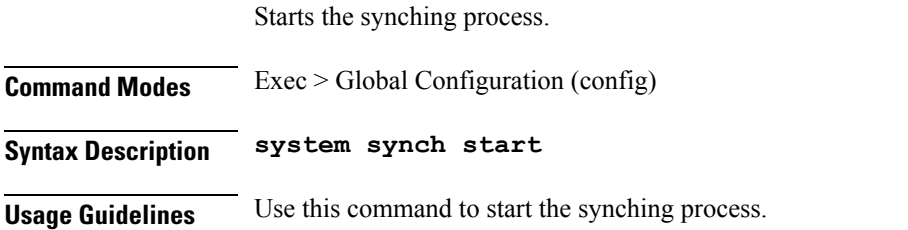

# <span id="page-11-0"></span>**system synch stop**

Stops the synching process.

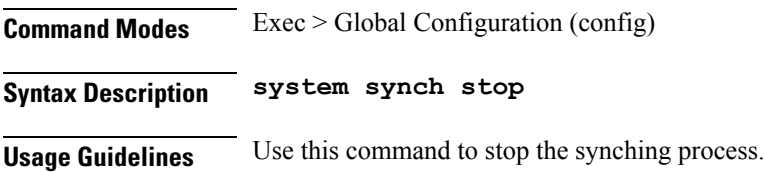

# <span id="page-11-1"></span>**system upgrade**

Forces an upgrade of the product.

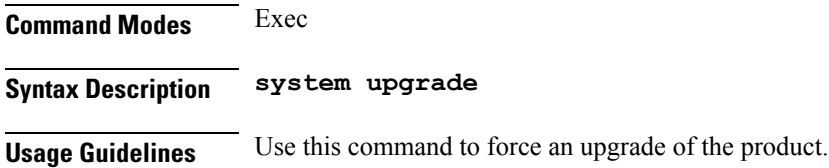

# <span id="page-11-2"></span>**system uuid-override**

Forces the UUID to a new value.

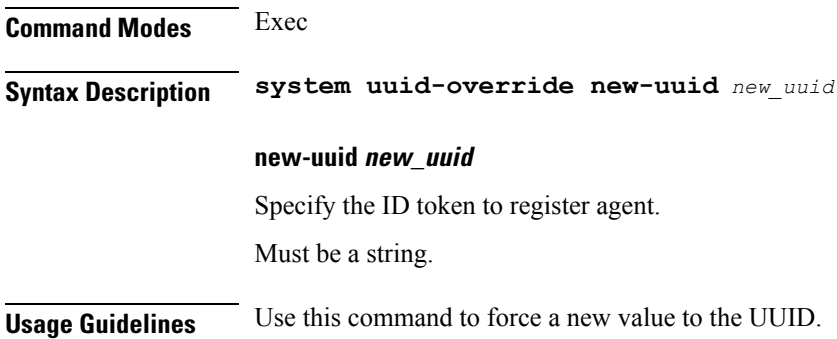